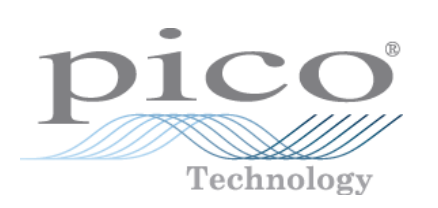

# **PicoScope 3000 Automotive PC-gestützten Oszilloskope**

Handbuch

Copyright 2005-2007 Pico Technology Limited. Alle Rechte bleiben vorbehalten. PS3000A049-2

# Inhaltsverzeichnis

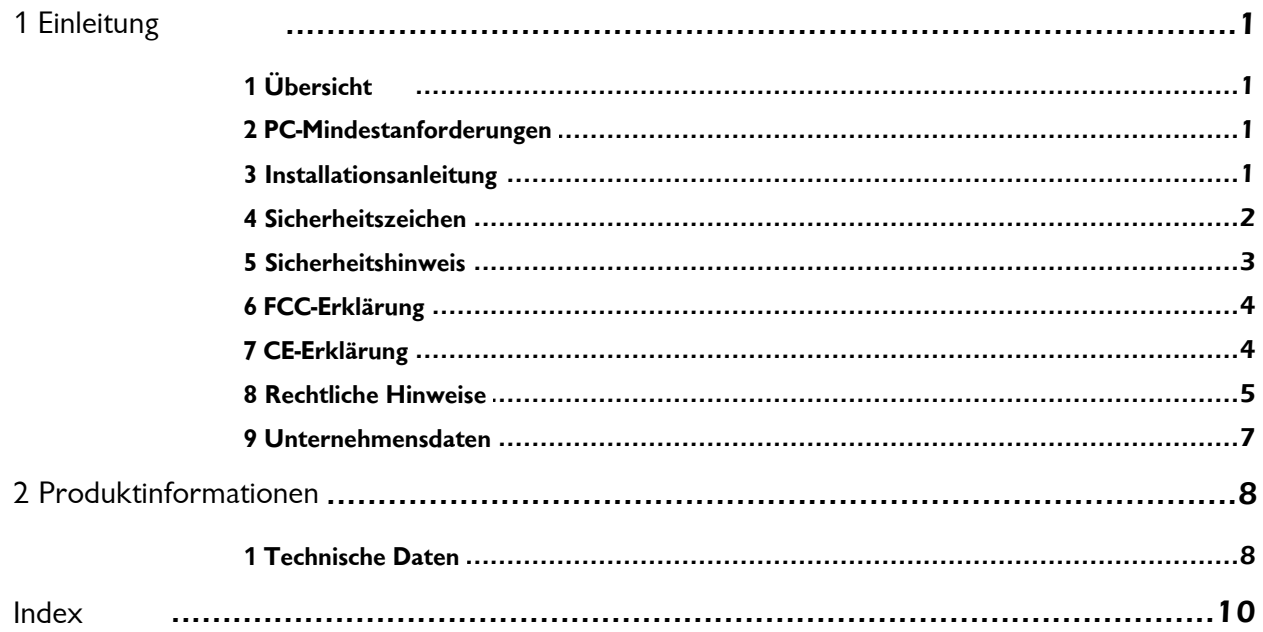

### <span id="page-2-0"></span>**1** Einleitung

### **1.1** Übersicht

Die PC-gestützten Oszilloskope der Serie PicoScope 3000 Automotive sind eine Reihe PC-gestützter Oszilloskope hoher Geschwindigkeit für den Einsatz in der Kfz-Diagnose. Sie sind vollständig USB 2.0-kompatibel und abwärtskompatibel mit USB 1.1. Eine externe Stromversorgung ist überflüssig, da diese Oszilloskope über den USB-Anschluss gespeist werden und damit sehr portabel sind.

Mit PicoScope-Software können die PC-gestützten Oszilloskope der Serie PicoScope 3000 Automotive als PC-gestützte Oszilloskope, Spektrumanalysatoren und Messgeräte eingesetzt werden.

Folgende Artikel sind im Lieferumfang eines PC-gestützten Oszilloskops der Serie PicoScope Automotive enthalten:

- USB-Kabel zur Verwendung mit USB 1.1- und USB 2.0-Anschlüssen
- **Kfz-Software und Begleit-CD**
- **Kurzanleitung**

### <span id="page-2-1"></span>**1.2** PC-Mindestanforderungen

Damit Ihr PC-gestütztes Oszilloskop der Serie PicoScope 3000 Automotive einwandfrei arbeitet, müssen Sie es an einen Computer mit den Mindestanforderungen zum Betrieb von Windows oder den folgenden Leistungsdaten (es gilt die jeweils höhere Spezifikation) anschließen:

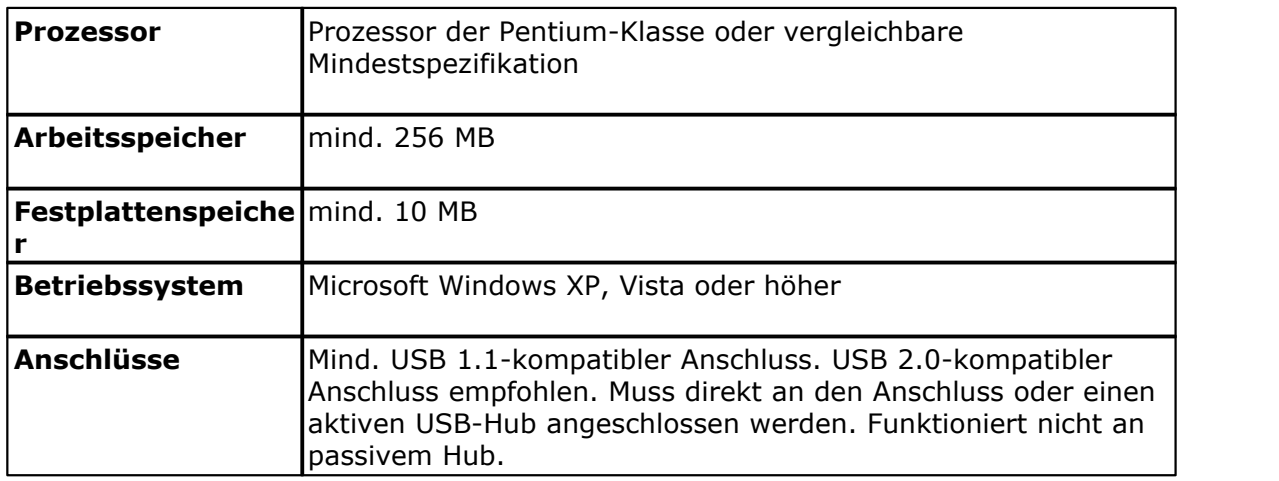

### <span id="page-2-2"></span>**1.3** Installationsanleitung

#### **Wichtig**

Sie müssen die PicoScope-Software vor dem ersten Anschluss eines PC-gestützten Oszilloskops der Serie PicoScope 3000 Automotive an Ihren PC installieren.

Installieren Sie die Software, in dem Sie die Schritte in der Kurzanleitung im Lieferumfang des Oszilloskops befolgen. Danach können Sie Ihr Oszilloskop an den PC anschließen. **Um das Risiko elektromagnetischer Störungen zu minimieren, verwenden Sie bitte das mitgelieferte USB-Kabel.** Eine zusätzliche

#### **2 PicoScope 3000 Series Automotive**

Stromversorgung ist nicht notwendig, da das Gerät über den USB-Anschluss mit Strom versorgt wird.

#### **Kontrolle der Installation**

Stellen Sie nach Installation der Software sicher, dass das Oszilloskop am PC angeschlossen ist und starten Sie dann die PicoScope-Software. Die Software sollte nun die Spannung eines am Oszilloskop anliegenden Signals anzeigen. Wenn Sie eine Oszilloskop-Prüfspitze und PicoScope verwenden, sollten Sie beim Berühren der Prüfspitze mit Ihrem Finger ein schwaches 50-Hz- oder 60-Hz-Netzsignal im Oszilloskopfenster sehen.

#### **Oszilloskop-Standardanschlüsse**

Die PC-gestützten Oszilloskope der Serie PicoScope 3000 Automotive besitzen Oszilloskop-Standardanschlüsse. Da auch die Eingangsimpedanz Standard ist, arbeitet die x10-Funktion bei Oszilloskop-Prüfspitzen korrekt.

#### **Anschlussbilder**

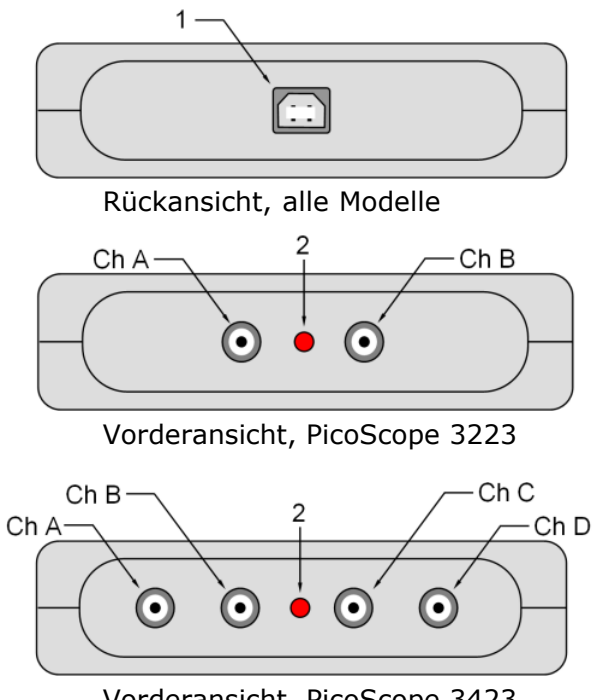

Vorderansicht, PicoScope 3423

**1.** USB-Anschlussstecker. Kompatibel mit USB 1.1- und USB 2.0-Anschlüssen. **2.** LED. Leuchtet auf, wenn das PC-gestützte Oszilloskop der Serie PicoScope 3000 Automotive eingeschaltet wird, erlischt, sobald die PicoScope-Software ausgeführt wird, und leuchtet dann erneut auf, wenn das Oszilloskop Daten abtastet. **3.** Ch A. Eingangskanal A. Ähnlich für B, C und D.

### <span id="page-3-0"></span>**1.4** Sicherheitszeichen

#### **Warnzeichen 1: Warndreieck**

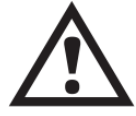

Dieses Sicherheitszeichen gibt an, dass an den angegebenen Anschlüssen eine Gefährdung besteht, wenn die vorgeschriebenen Vorsichtsmaßnahmen nicht ergriffen werden. Vor dem Gebrauch des Produkts müssen Sie alle zugehörigen Sicherheitsunterlagen aufmerksam lesen.

### **Warnzeichen 2: Äquipotential**

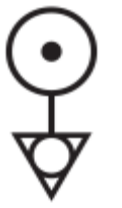

Dieses Sicherheitszeichen gibt an, dass die Außengehäuse der angegebenen BNC-Stecker das gleiche Potenzial haben (d.h. kurzgeschlossen sind). Sie müssen daher die notwendigen Vorsichtsmaßnahmen ergreifen, um zu vermeiden, dass ein Potenzial an den Rückführanschlüssen der angegebenen BNC-Anschlüsse angelegt wird, da dies zum Fließen eines hohen Stroms und damit zu einer Beschädigung des Produkts und angeschlossener Geräte führen kann.

#### <span id="page-4-0"></span>**1.5** Sicherheitshinweis

Wir raten Ihnen dringend, vor dem ersten Gebrauch Ihres Oszilloskops die nachstehenden allgemeinen Sicherheitshinweise zu lesen. In Geräte integrierte Schutzvorrichtungen können bei falschem Gebrauch der Geräte funktionsuntüchtig werden. Dies kann zu einer Beschädigung Ihres PCs oder zu Verletzungen bei Ihnen und anderen Personen führen.

#### **Maximaler Eingangsspannungsbereich**

PC-gestützte Oszilloskope der Serie PicoScope 3000 Automotive sind für die Messung von Spannungen zwischen -50 V und +50 V ausgelegt. Spannungen über ±100 V können zu einer Beschädigung führen.

#### **Netzspannung**

Produkte von Pico Technology sind nicht für den Gebrauch mit Netzspannung ausgelegt. Verwenden Sie zum Messen von Netzspannung eine isolierende Differenzsonde, die speziell für hohe Quellspannungen ausgelegt ist.

#### **Schutzerdung**

PC-gestützte Oszilloskope der Serie PicoScope 3000 Automotive von Pico Technology werden über das mitgelieferte Kabel direkt mit der Masse des PCs verbunden. Dadurch werden Interferenzstörungen minimiert.

Wie bei den meisten Oszilloskopen darf der Masseeingang an keine andere Quelle als Masse angeschlossen werden. Prüfen Sie im Zweifelsfall mit einem Multimeter, dass keine erhebliche Gleich- oder Wechselspannung anliegt. Wird diese Prüfung nicht ausgeführt, kann dies zu einer Beschädigung Ihres Computers oder zu Verletzungen bei Ihnen und anderen Personen führen.

Grundsätzlich sollte man davon ausgehen, dass ein Produkt keine Schutzerdung hat.

#### **Reparaturen**

Das Oszilloskop enthält keine Teile, die vom Benutzer gewartet werden können. Reparatur oder Kalibrierung des Oszilloskops erfordert spezielle Prüf- und Messmittel und darf nur von Pico Technology ausgeführt werden.

#### **4 PicoScope 3000 Series Automotive**

### <span id="page-5-0"></span>**1.6** FCC-Erklärung

Die Prüfung dieses Geräts hat ergeben, dass die Grenzwerte für ein digitales Gerät der Klasse A gemäß Teil 15 der FCC-Vorschriften eingehalten werden. Diese Grenzwerte wurden festgelegt, um einen angemessenen Schutz gegen Störungen bei der Installation im Industrie- und Gewerbebereich zu bieten. Das Gerät nutzt und kann Hochfrequenzenergie erzeugen und kann diese abstrahlen. Dies kann zu Störungen im Funkwellenempfang führen, wenn das Gerät nicht entsprechend der Anleitung installiert und betrieben wird. Der Betrieb dieses Geräts in Wohnbereichen kann zu schädlichen Störungen führen. In diesem Fall muss der Benutzer die erforderlichen Maßnahmen zur Beseitigung der Störung auf eigene Kosten ergreifen.

Zu Sicherheits- und Wartungsinformationen siehe [Sicherheitshinweis.](#page-4-0)

### <span id="page-5-1"></span>**1.7** CE-Erklärung

Die PC-gestützten Oszilloskope der Serie PicoScope 3000 Automotive erfüllen die Vorgaben der EMV-Richtlinie 89/336/EWG und sind entsprechend EN 61326-1 (1997) im Hinblick auf Störaussendung und Störfestigkeit nach Klasse B ausgelegt.

Produkte der Serie PicoScope 3000 Automotive erfüllen weiterhin die Vorgaben der Niederspannungsrichtlinie und sind entsprechend EN 61010-1:2001 (Sicherheitsbestimmungen für elektrische Mess-, Steuer-, Regel- und Laborgeräte - Teil 1: Allgemeine Anforderungen (IEC 61010-1:2001)) ausgelegt.

### <span id="page-6-0"></span>**1.8** Rechtliche Hinweise

Das in diesem Software-Release enthaltene Material wird lizenziert, nicht veräußert. Pico Technology Limited gewährt der Person, die diese Software installiert, eine Lizenz vorbehaltlich der nachstehend aufgeführten Bedingungen.

#### **Zugang**

Der Lizenznehmer verpflichtet sich, Zugang zu dieser Software nur Personen zu gewähren, die über diese Bedingungen informiert wurden und sich zu deren Einhaltung verpflichten.

#### **Nutzung**

Die Software in diesem Release ist ausschließlich für die Verwendung mit Pico-Produkten oder mit Daten bestimmt, die mit Pico-Produkten erfasst wurden.

#### **Copyright**

Pico Technology Limited beansprucht den Urheberrechtsschutz und behält sich die Rechte an allen in diesem Software-Release enthaltenen Materialien (Software, Dokumente usw.) vor. Sie sind zum Kopieren und Verteilen des gesamten Software-Releases in seinem ursprünglichen Zustand berechtigt, das Kopieren einzelner Teile des Software-Releases außer für Sicherungszwecke ist jedoch nicht gestattet.

#### **Haftung**

Pico Technology und seine Handlungsbevollmächtigten haften außer im gesetzlich vorgeschriebenen Rahmen nicht für Verluste, Schäden oder Verletzungen aus irgendeinem Grund im Zusammenhang mit der Nutzung von Geräten oder Software von Pico Technology.

#### **Zugesicherte Eigenschaften**

Jede Anwendung ist anders: Pico Technology kann nicht garantieren, dass seine Geräte oder Software für eine bestimmte Anwendung geeignet sind. Es liegt daher in Ihrer Verantwortung sicherzustellen, dass das Produkt für Ihre Anwendung geeignet ist.

#### **Einsatzkritische Anwendungen**

Diese Software ist zur Nutzung auf einem Computer bestimmt, auf dem auch andere Softwareprodukte ausgeführt werden können. Aus diesem Grund sieht eine der Bedingungen der Lizenz vor, dass die Nutzung in einsatzkritischen Anwendungen wie z. B. lebenserhaltenden Systemen ausgeschlossen ist.

#### **Viren**

Diese Software wurde während der Herstellung kontinuierlich auf Viren kontrolliert. Nach der Installation der Software sind jedoch Sie für die Durchführung von Virenprüfungen verantwortlich.

#### **Kundendienst**

Falls Sie mit der Leistung dieser Software nicht zufrieden sind, wenden Sie sich bitte an unsere technischen Kundendienstmitarbeiter, die sich bemühen werden, das Problem innerhalb einer angemessenen Frist zu beheben. Sollten Sie auch danach nicht zufrieden sein, geben Sie bitte das Produkt und die Software innerhalb von 28 Tagen nach Kaufdatum an Ihren Lieferanten zurück und Sie erhalten den vollen Kaufpreis erstattet.

#### **Upgrades**

Wir stellen kostenlose Upgrades auf unserer Website unter www.picotech.com zur Verfügung. Wir behalten uns das Recht vor, Gebühren für Updates oder Ersatzprodukte zu berechnen, die auf Datenträgern versandt werden.

#### **Warenzeichen**

Windows und Excel sind Warenzeichen oder eingetragene Warenzeichen der Microsoft Corporation. Quattro ist ein eingetragenes Warenzeichen der Corel Corporation. Pico Technology Limited und PicoScope sind international eingetragene Warenzeichen.

### <span id="page-8-0"></span>**1.9** Unternehmensdaten

#### **Anschrift:**

Pico Technology Limited The Mill House Cambridge Street St Neots Cambridgeshire PE19 1QB Großbritannien

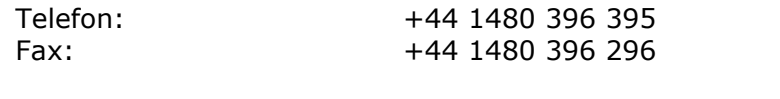

#### **E-Mail:**

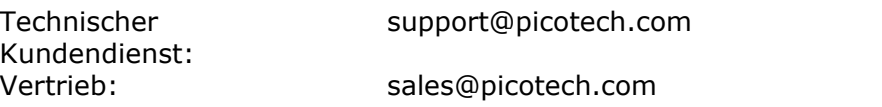

#### **Website:**

[www.picotech.com](http://www.picotech.com)

# <span id="page-9-0"></span>**2** Produktinformationen

### **2.1** Technische Daten

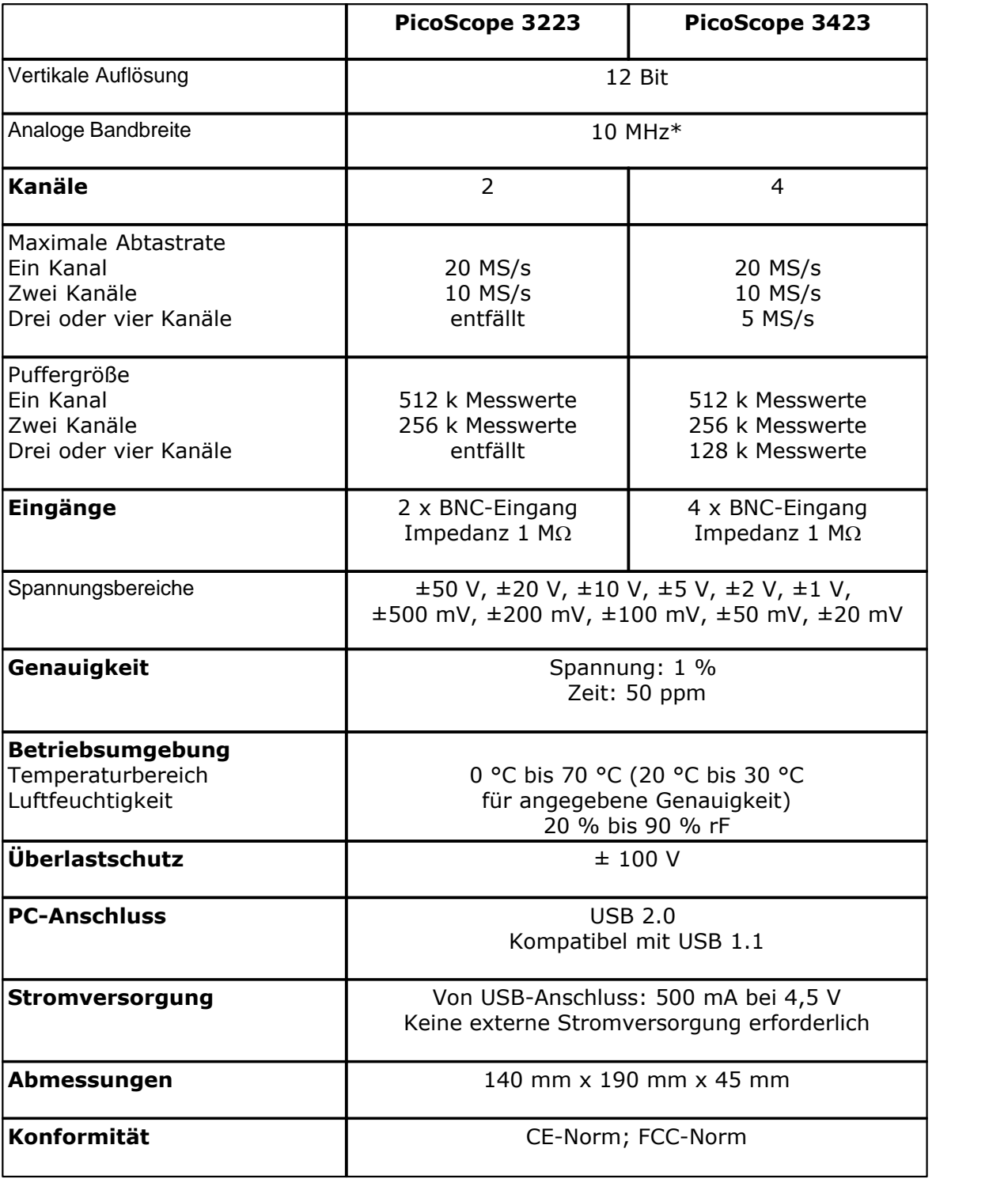

\* 5 MHz bei Spannungsbereich ±20 mV

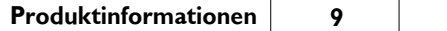

### Index

# A

Abmessungen 8 Abtastrate 8 Analoge Bandbreite 8 Auflösung (vertikal) 8

# B

Betriebsumgebung 8 BNC-Anschluss 1

### E

Eingänge 8

### G

Genauigkeit 8

# H

Hochgeschwindigkeit 1 hohe Geschwindigkeit 1

# K

Kalibrierung 3 Kanäle 8 Konformität 8 Kontaktinformationen 7

# M

Maximaler Eingangsspannungsbereich 3

### O

Oszilloskop-Prüfspitze 1

# P<sub>p</sub>

PC-Anforderungen 1 PC-Anschluss 8

PC-gestützte Oszilloskop 1, 4 PicoScope-Software 1 Prüf- und Messgeräte 3 Puffergröße 8

# R

Rechtliche Hinweise 5 Reparatur 3

# S

Serie PicoScope 3000 Automotive 1 Sicherheitshinweis 4 Signalgeber 1 Spannungsbereich 8 Spektrumanalysator 1 Stromversorgung 8

### T<sub>a</sub>

Technische Daten 8

# U<sub>b</sub>

Überlastschutz 8 USB 1

# V

Vertikale Auflösung 8

### Pico Technology Ltd

The Mill House Cambridge Street St Neots PE19 1QB Großbritannien Tel : +44 (0) 1480 396 395 Fax : +44 (0) 1480 396 296 Web : www.picotech.com

Copyright 2005-2007 Pico Technology Limited. Alle Rechte bleiben vorbehalten. PS3000A049-2 3.5.07